# CAIM

## Step-by-step guide GAIM Controller bluetooth pairing

Pairing trigger unit with the headset via bluetooth

Version: 6 July 2021

### Before you start pairing the GAIM controller

GAIM controller is identified by Oculus Quest as a gamepad and the pairing is described by Oculus [here: https://support.oculus.com/articles/headsets-and-accessories/controllers-and](https://support.oculus.com/articles/headsets-and-accessories/controllers-and-hand-tracking/gamepad-with-oculus-quest-2)hand-tracking/gamepad-with-oculus-quest-2. We will also describe the steps here.

Make sure that…

- the headset and smartphone are connected to the same wifi
- the headset is cleared from all previous bluetooth connections
	- In your headset, go to settings  $\rightarrow$  experimental features  $\rightarrow$  bluetooth pairing  $\rightarrow$  select pair and in the menu, delete any previously connected devices.
- the trigger unit is in pairing mode
	- Put the battery in the trigger unit. Press and hold the trigger for at least 30 seconds. The led light on the side of the trigger unit should start to show a calm blinking pattern. If the blinking stops, press the trigger once to turn on the blinking again. (The led light is only visible when the trigger unit is not attached to the controller.)

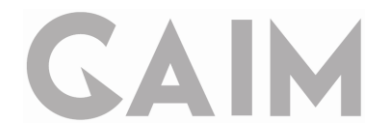

### Pair the trigger with the headset via the Oculus app

Pictures explaining the following steps can be found on the next page.

- 1. Turn on the headset and open the Oculus app on your smartphone.
- 2. In the app, click on devices and select your headset. It should say "Connected" in the top left corner.
- 3. Click on Controllers.
- 4. Click on Pair New Controller.
- 5. Activate the trigger unit again by pressing the trigger once to get the blinking light.
- 6. Click on Pair Gamepad.
- 7. Select GAIM Controller from the list. (It may take a moment for it to appear in the list.)
- 8. You will recieve an error message this can be ignored. The trigger is connected!
- 9. Press the trigger when wearing the headset to control the headset with GAIM Controller.

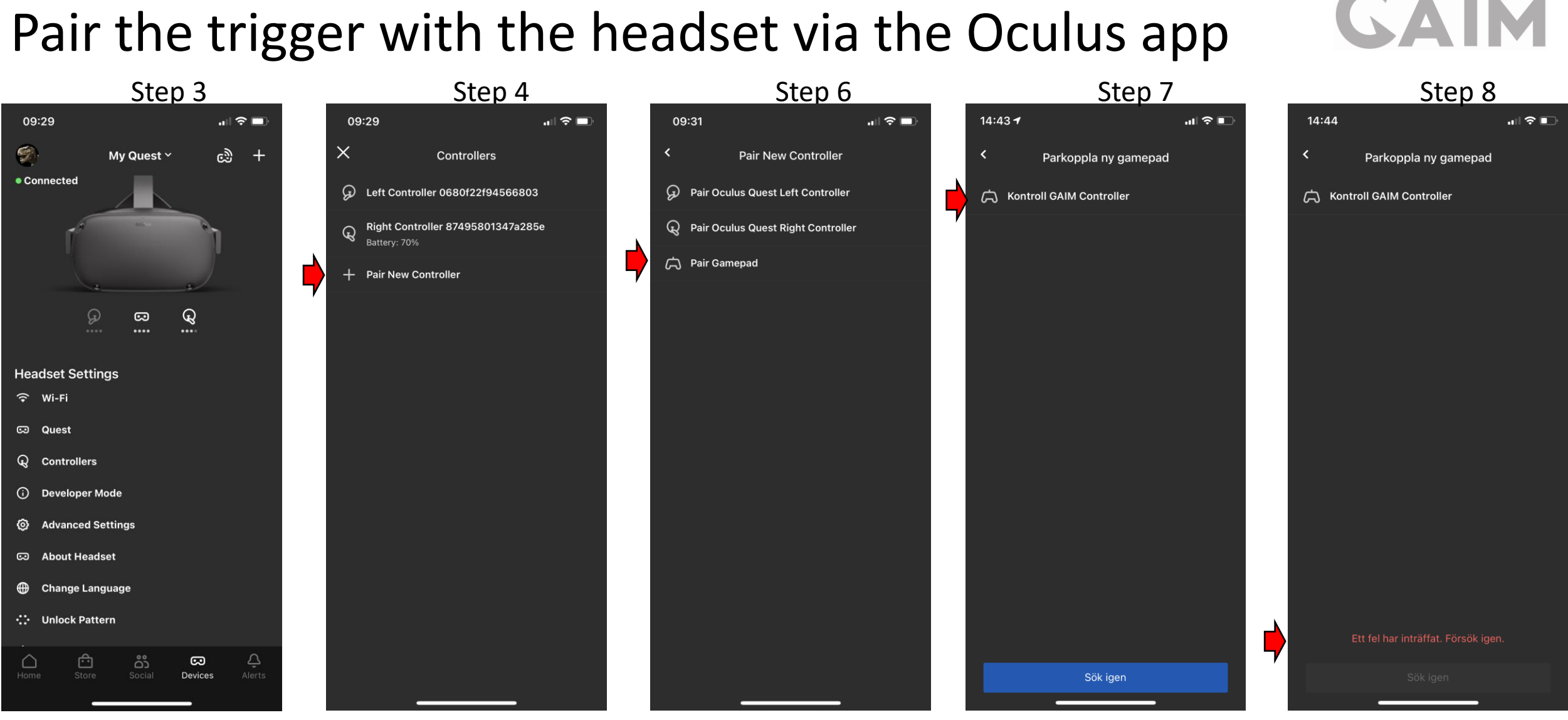

#### **Note:**

If the gamepad does not appear in the list, exit the app and retry by following the steps in this guide again.

This is ok, bluetooth pairing successful! Check VR headset

## All set!

When you have connected the GAIM controller, the connection will be saved. You only need to press the trigger a few times to wake it up when you want to use the system again.

If this doesn't work, you can help the connection by going in via your headset and go to settings  $\rightarrow$  experimental features  $\rightarrow$  bluetooth pairing  $\rightarrow$  press pair and select GAIM Controller from the list of previously connected devices.